## **BAB V**

## **IMPLEMENTASI DAN PENGUJIAN SISTEM**

#### **5.1 IMPLEMENTASI PROGRAM**

Implementasi program digunakan untuk menerapkan perancangan halaman yang ada pada program dimana implementasi ini juga menguji program yang dibuat telah sesuai dengan sistem yang dirancang sehingga program yang dibuat tidak terjadi kesalahan baik dari sisi sistem maupun dari sisi *coding*. Adapun implementasi sistem informasi pada Gereja GKPI Sola Gratia Bangko berbasis *web* dapat dijabarkan, antara lain :

1. Halaman Beranda Pengunjung

Halaman beranda pengunjung merupakan halaman yang menampilkan informasi mengenai Gereja GKPI Sola Gratia Bangko dan terdapat menu-menu yang dapat menghubungkan ke halaman lainnya. Gambar 5.1 beranda pengunjung merupakan hasil implementasi dari rancangan pada gambar 4.39.

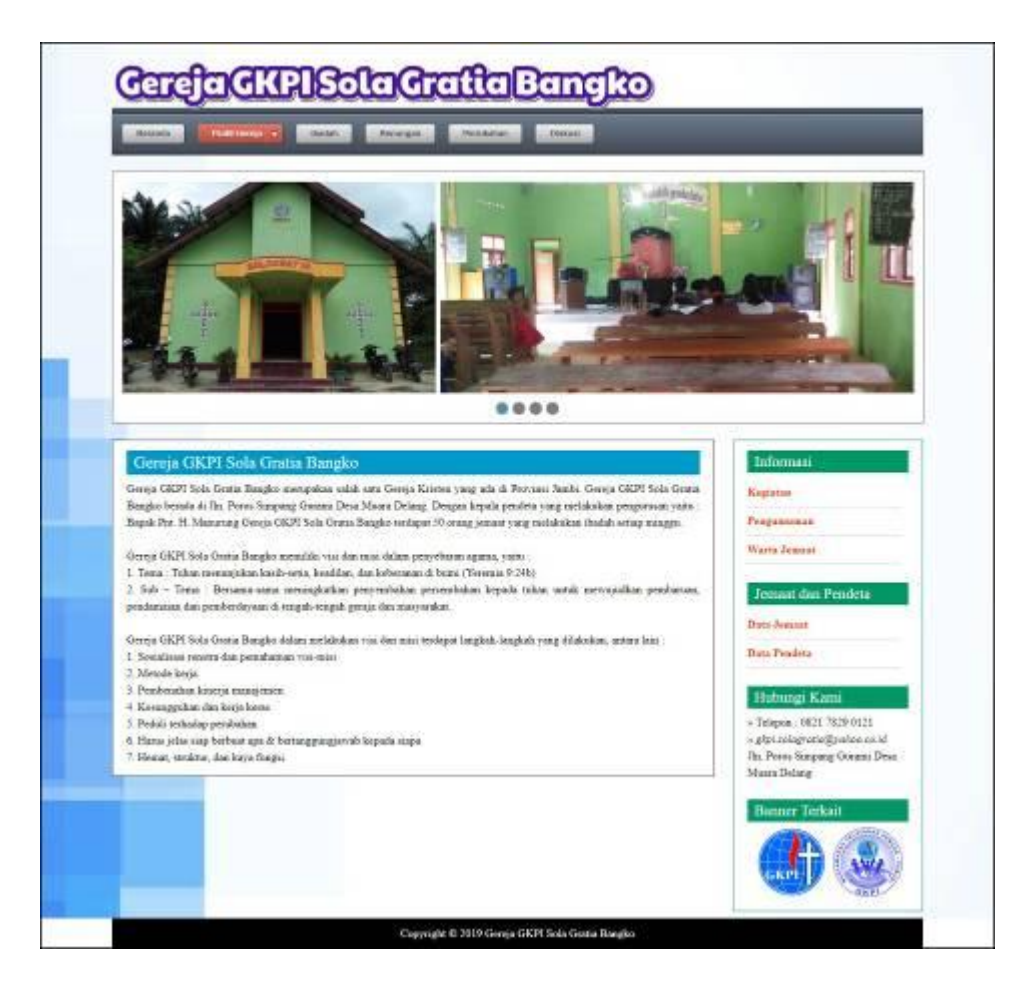

**Gambar 5.1 Beranda Pengunjung**

2. Halaman Ibadah

Halaman ibadah merupakan halaman yang berisikan informasi mengenai ibadah yang telah ditampilkan pada *website* dengan menampilkan kode ibadah, tanggal, pendeta, nama, jam, jenis dan persembahan. Gambar 5.2 ibadah merupakan hasil implementasi dari rancangan pada gambar 4.40.

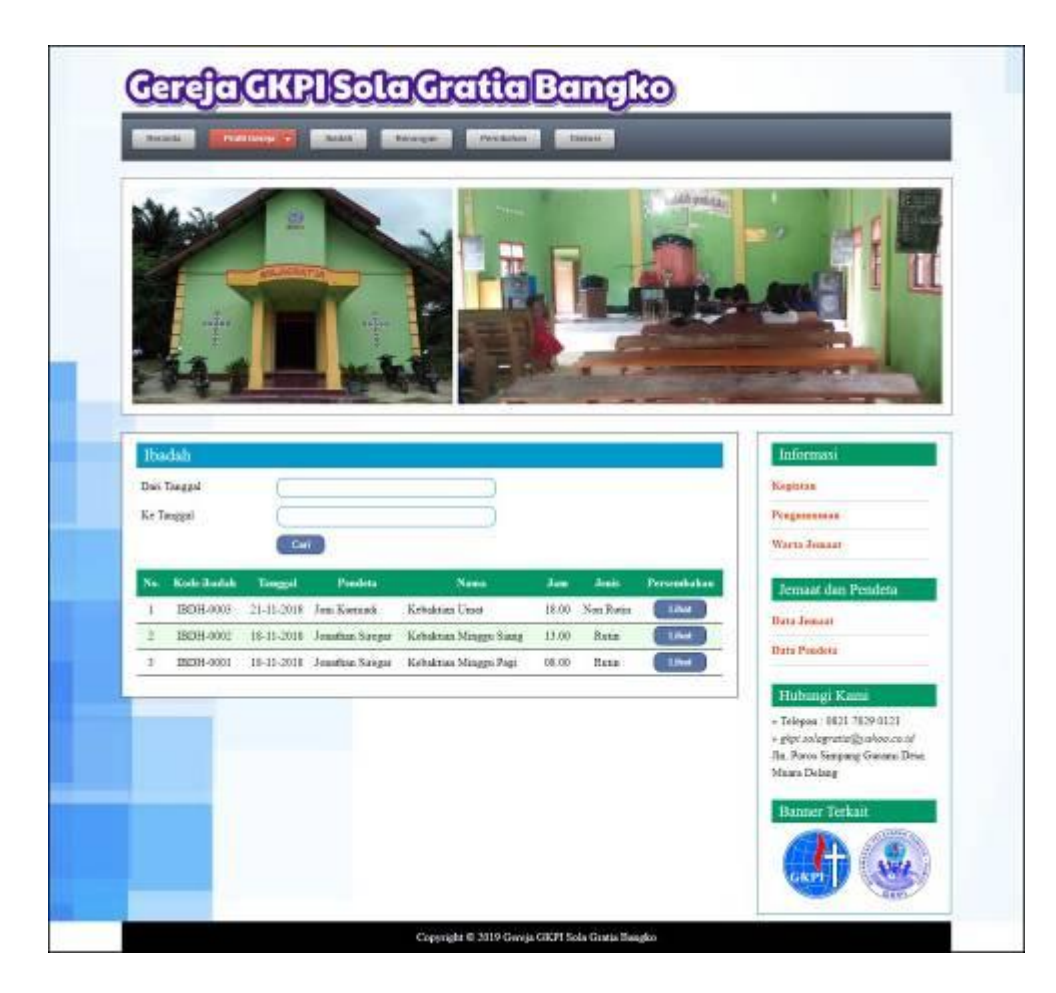

**Gambar 5.2 Ibadah**

3. Halaman Persembahan

Halaman persembahan merupakan halaman yang berisikan informasi mengenai data detail persembahan yang menampilkan kode persembahan, jemaat dan jumlah. Gambar 5.3 persembahan merupakan hasil implementasi dari rancangan pada gambar 4.41.

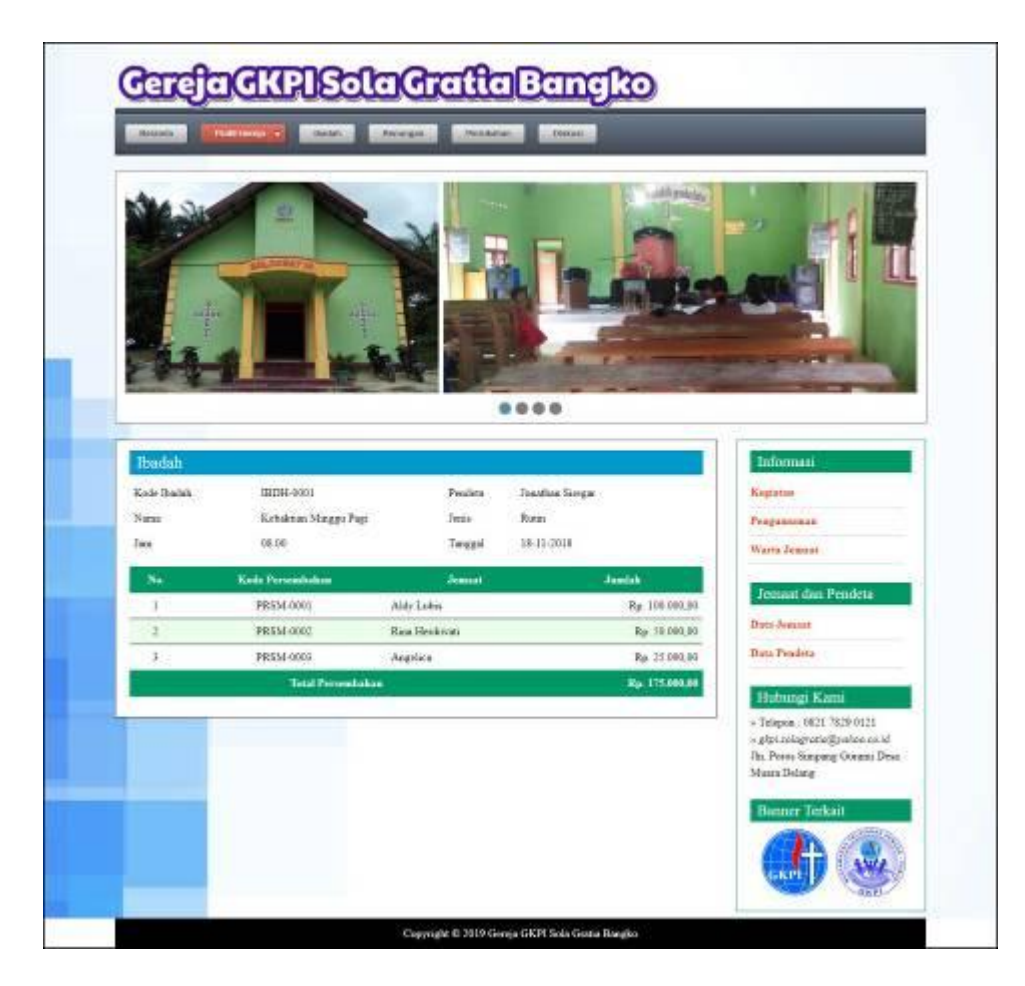

**Gambar 5.3 Persembahan**

4. Halaman Renungan

Halaman renungan merupakan halaman yang menampilkan informasi renungan setelah jemaat melakukan ibadah dengan menampilkan kode renungan, tanggal, nama dan isi. Gambar 5.4 renungan merupakan hasil implementasi dari rancangan pada gambar 4.42.

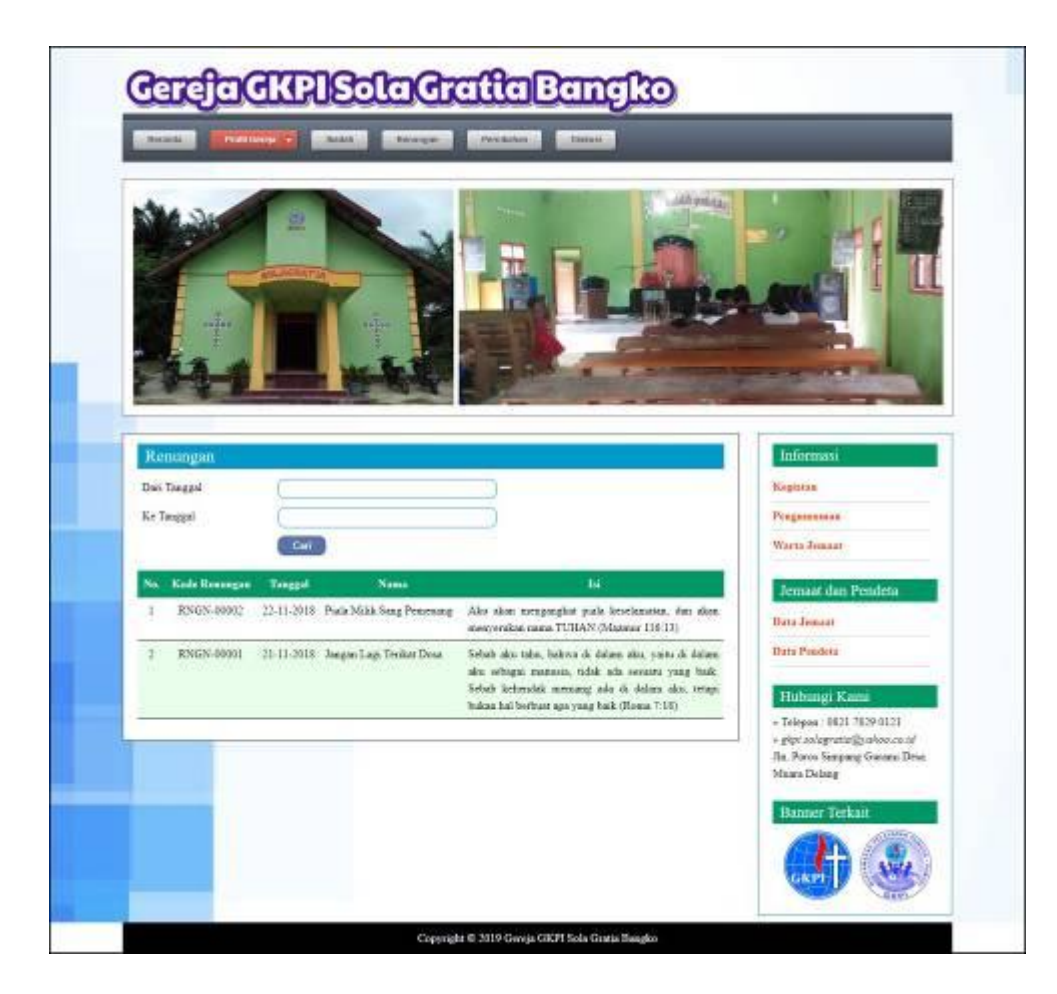

**Gambar 5.4 Renungan**

5. Halaman Pernikahan

Halaman pernikahan merupakan halaman yang menampilkan informasi pernikahan yang menampilkan kode pernikahan, tanggal, pendeta, nama dan keterangan. Gambar 5.5 pernikahan merupakan hasil implementasi dari rancangan pada gambar 4.43.

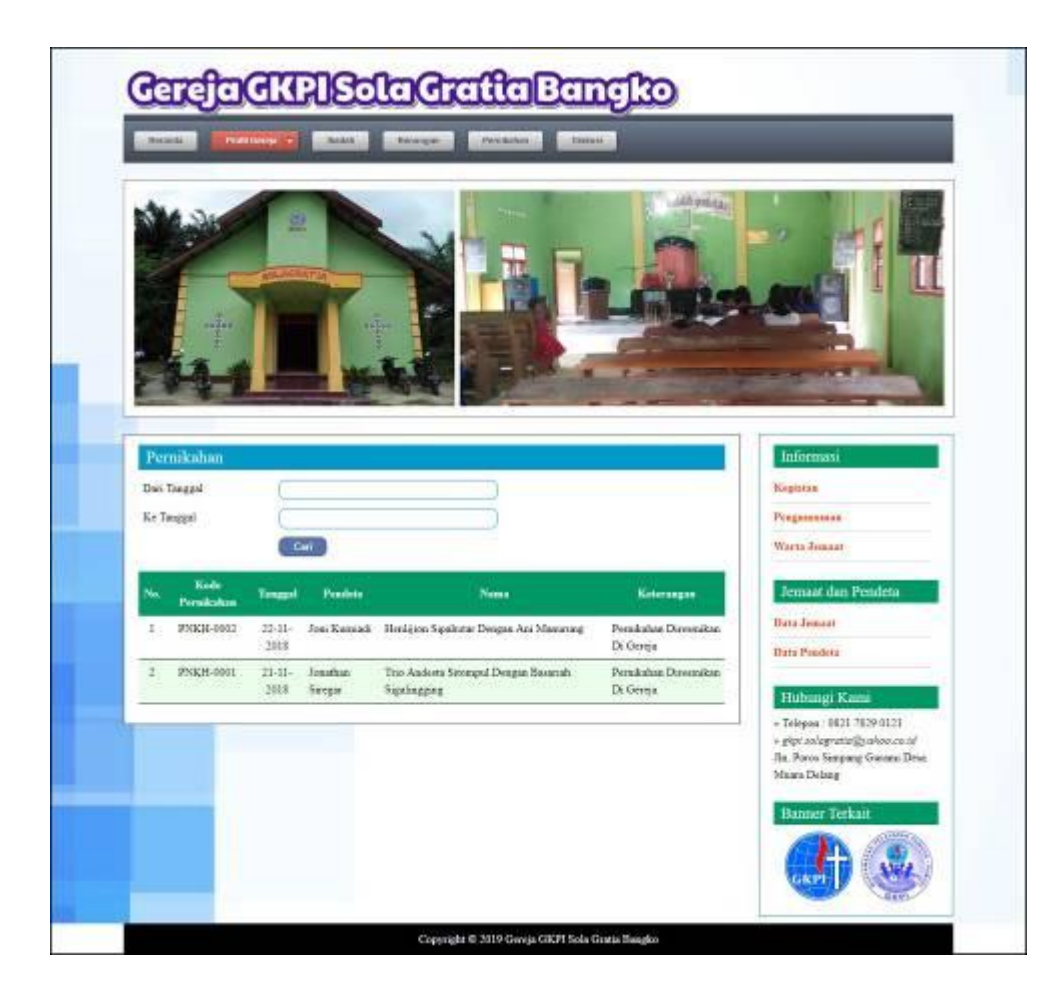

**Gambar 5.5 Pernikahan**

6. Halaman Data Diskusi

Halaman data diskusi merupakan halaman yang menampilkan data diskusi yang telah diinput oleh pengguna dan terdapat tombol untuk membaca isi diskusi. Gambar 5.6 data diskusi merupakan hasil implementasi dari rancangan pada gambar 4.44.

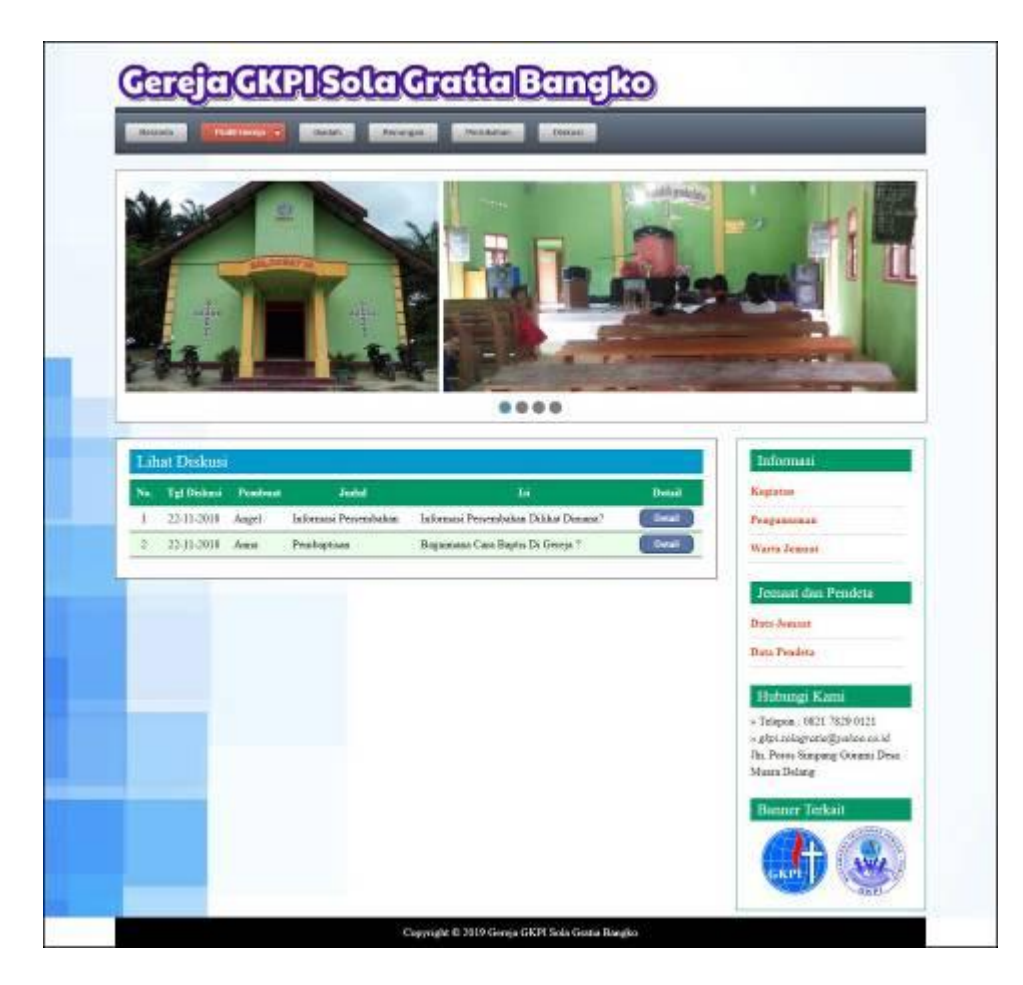

**Gambar 5.6 Data Diskusi**

7. Halaman Melihat Informasi

Halaman melihat informasi merupakan halaman yang menampilkan informasi yang ada pada gereja seperti pengumuman, acara, dan lainnya serta terdapat tombol untuk mendownload data informasi. Gambar 5.7 melihat informasi merupakan hasil implementasi dari rancangan pada gambar 4.45.

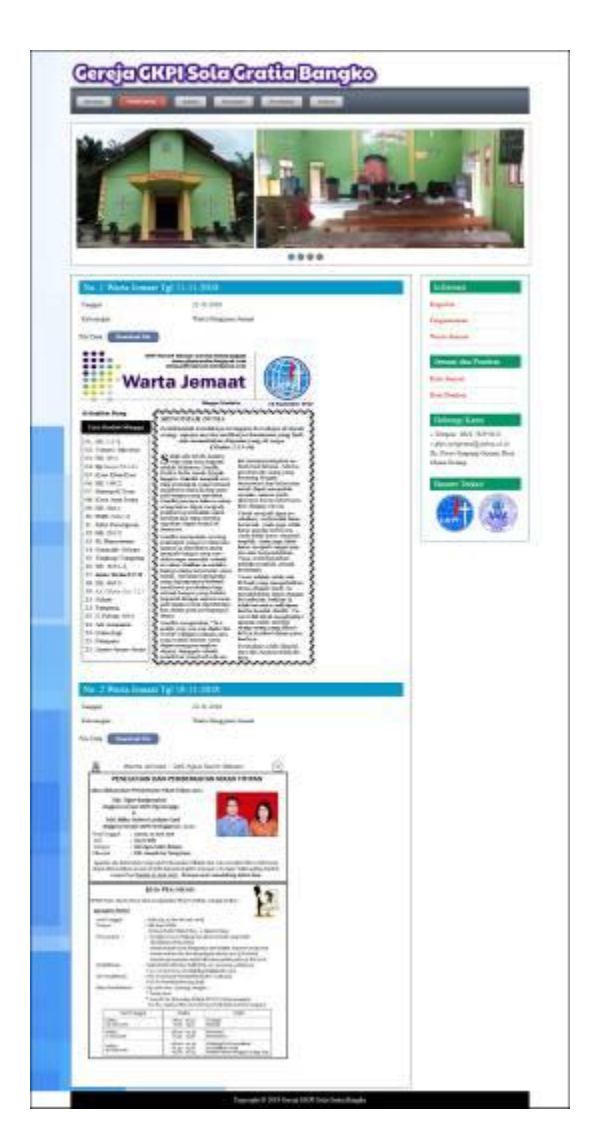

**Gambar 5.7 Melihat Informasi**

8. Halaman Laporan Jemaat

Halaman laporan jemaat merupakan halaman yang menampilkan data jemaat yang telah terdaftar dan terdapat tombol untuk mencetak laporan sesuai dengan kebutuhannya. Gambar 5.8 laporan jemaat merupakan hasil implementasi dari rancangan pada gambar 4.46.

|     |                           |                                 |                                  | <b>GEREJA GKPI SOLA GRATIA BANGKO</b><br>The Porze Sumpsug Guriano Deta Museu Delrant<br>Telepeg: 0822 7829 9122<br>Tanggal Cytak : 05-01-2009 |                                |             |                                      |                     |             |
|-----|---------------------------|---------------------------------|----------------------------------|----------------------------------------------------------------------------------------------------|--------------------------------|-------------|--------------------------------------|---------------------|-------------|
|     |                           |                                 |                                  |                                                                                                    | <b>LAPORAN JEMAAT</b>          |             |                                      |                     |             |
| Nu. | <b>Koda Asmani</b>        | Name Januari                    | <b>Tempot &amp; Tempot Lakin</b> | Just: Kelsern                                                                                                    | Allegan                        | Telepon     | Email                                | <b>Tangel Datur</b> | <b>Foto</b> |
|     | EMAXT-R01                 | Aldy Lakes                      | Janik & 15-09-1990               | Lake-Lake                                                                                                    | As Haves Weed No. 45           | 08538912913 | ably britis@gravel.com               | 4541-2019           |             |
| Ξ   | <b>RMAXE-003 Angelice</b> |                                 | Junki & 11-12-1993               | Ренираца.                                                                                                    | An Kelond Aburant No. 30.      |             | 051980229321 mgsfick@gmal.com        | 05-01-2019          |             |
|     |                           | <b>SIMANI-002</b> Rag Histórios | Saudi, & 05-07-1992              | <b>Penaceuse</b>                                                                                                    | Re. Sam Randangi No. 27        |             | 031990219218 con herd continual com- | 05-01-2019          |             |
|     |                           |                                 | Dibnist Click.                   |                                                                                                    |                                |             | Dipendran Oleh.<br>スモウルズ             |                     |             |
|     |                           |                                 | Endmann<br>2,542,55              |                                                                                                    |                                |             | De 1                                 |                     |             |
|     |                           |                                 |                                  |                                                                                                    | Crisik <sup>2</sup><br>Kephall |             |                                      |                     |             |

**Gambar 5.8 Laporan Jemaat**

9. Halaman Laporan Pendeta

Halaman laporan pendeta merupakan halaman yang menampilkan data pendeta yang telah diinput dan terdapat tombol untuk mencetak laporan sesuai dengan kebutuhannya. Gambar 5.9 laporan pendeta merupakan hasil implementasi dari rancangan pada gambar 4.47.

|     | <b>GEREJA GKPI SOLA GRATIA BANGKO</b><br>Jin Poins Simpsag Gunani Deta Muan Delang<br>Telepon : 0821 7829 0321<br>220<br>Tasgard Cetak: 05-01-2019 |                                   |                                                        |                                 |                                |                                   |           |
|-----|----------------------------------------------------------------------------------------------------|-----------------------------------|--------------------------------------------------------|---------------------------------|--------------------------------|-----------------------------------|-----------|
|     |                                                                                                    |                                   |                                                        | <b>LAPORAN PENDETA</b>          |                                |                                   |           |
| Se. | Kode Produtz<br>PNDT-0001                                                                                                    | Nama Prodeta<br>Jossilian Siregar | <b>Tempot &amp; Timmal Labor</b><br>Jacki & 18-29-1980 | Alamat<br>Bu Yosof Nauri No. 22 | <b>Telepon</b><br>085289020198 | Examt<br>jouithes12.2 grassil com | Fete<br>Ť |
| -12 | FNDT-0002                                                                                                    | Jon Kamadi                        | Jacobi & 03-12-1989                                    | The Mangkoret No. 27            | 081920119288                   | jon lor@gual.com                  |           |
|     |                                                                                                    | Dikest Olah<br>30231944           |                                                        |                                 |                                | Diperiosa (Neb.                   |           |
|     |                                                                                                    | (admin)<br>8220                   |                                                        | Cost .<br><b>Kowhall</b>        |                                |                                   |           |

**Gambar 5.9 Laporan Pendeta**

## 10. Halaman Diskusi

Halaman diskusi merupakan halaman yang berisikan *form* yang terdapat *field* yang wajib diisi dan digunakan oleh pengunjung atau jemaat untuk memberikan berinteraksi dengan admin. Gambar 5.10 diskusi merupakan hasil implementasi dari rancangan pada gambar 4.48

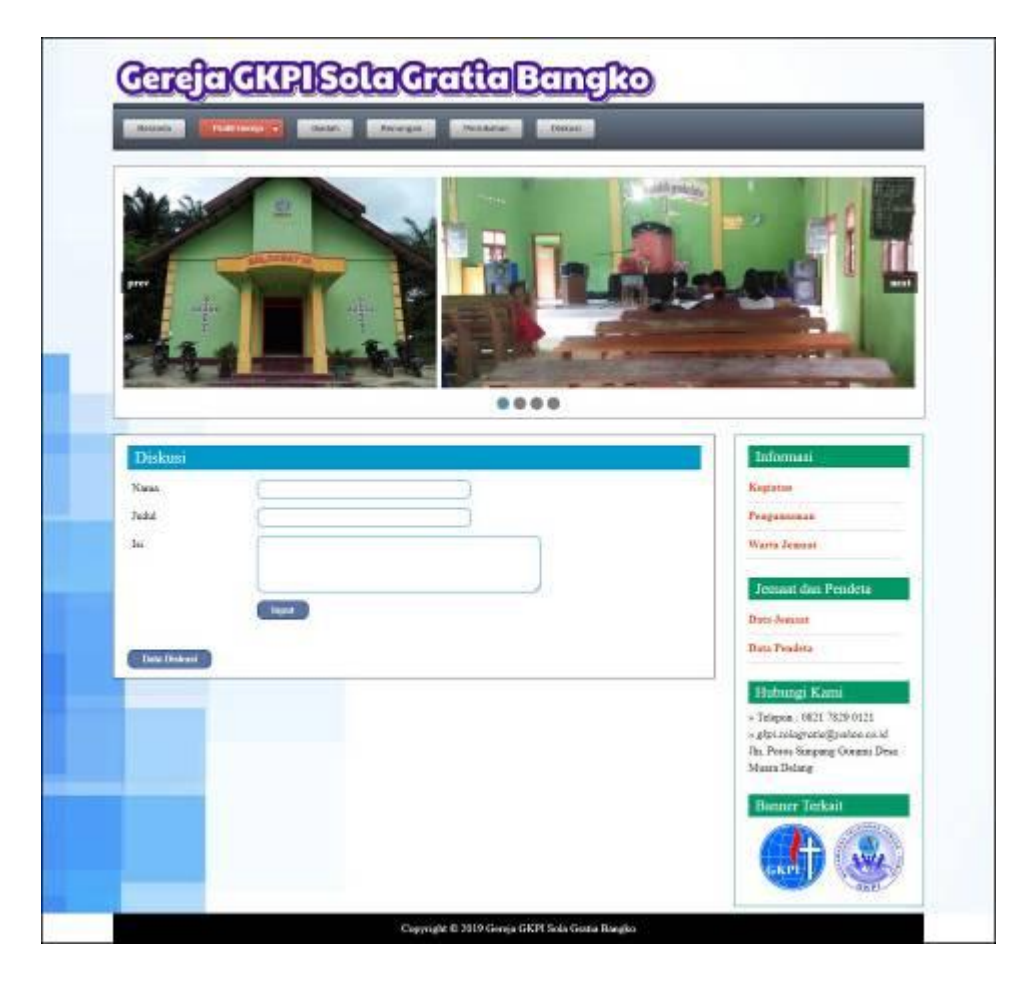

**Gambar 5.10 Diskusi**

#### 11. Halaman Balas Diskusi

Halaman balas diskusi merupakan halaman yang berisikan informasi mengenai data diskusi dan terdapat *form* untuk membalas diskusi tersebut dengan mengisi data nama dan balas pada sistem. Gambar 5.11 balas diskusi merupakan hasil implementasi dari rancangan pada gambar 4.49.

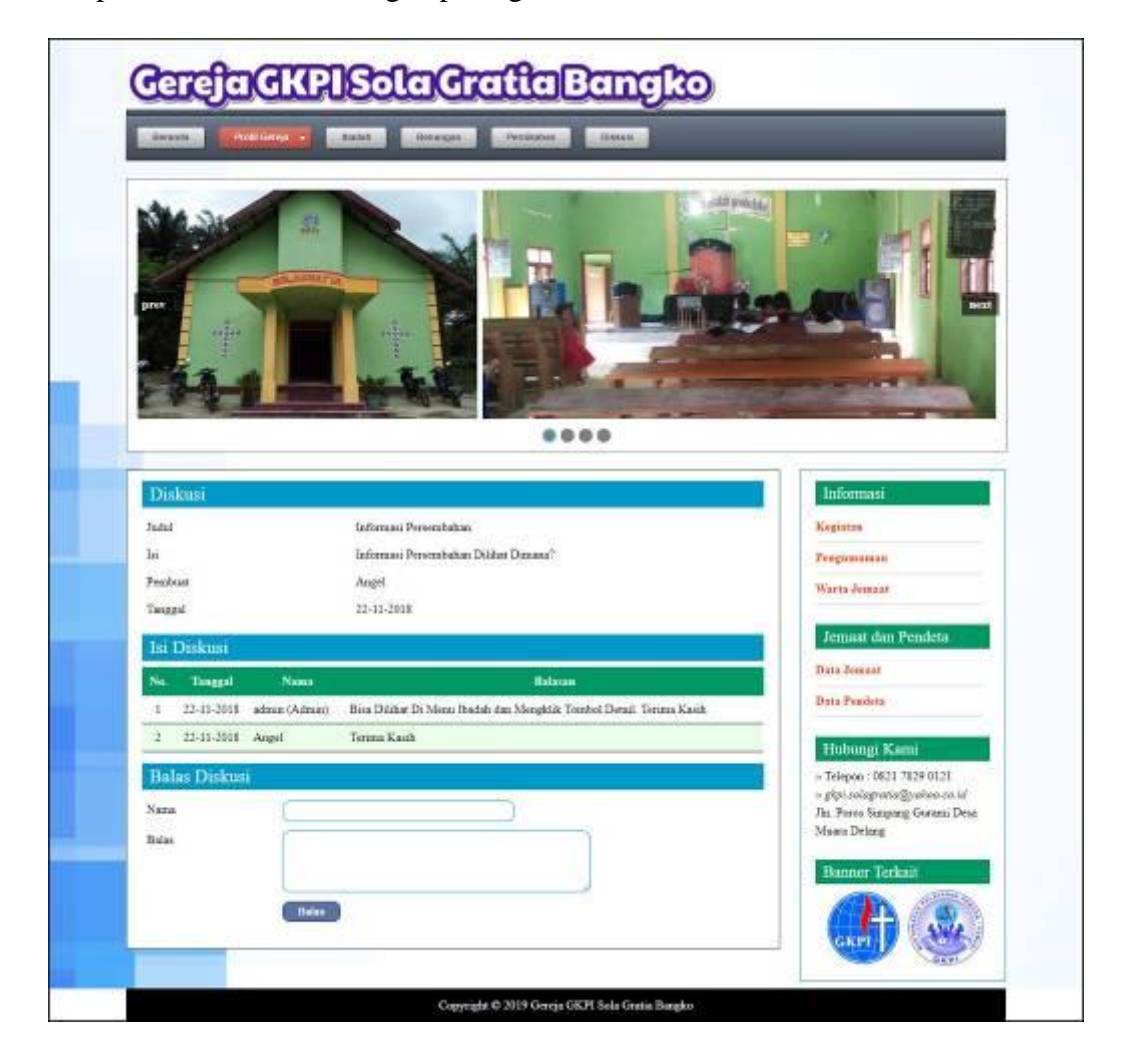

**Gambar 5.11 Balas Diskusi**

## 12. Halaman Input Admin

Halaman input admin merupakan halaman yang berisikan *form* yang digunakan untuk menambah data admin baru pada sistem. Gambar 5.12 input admin merupakan hasil implementasi dari rancangan pada gambar 4.50.

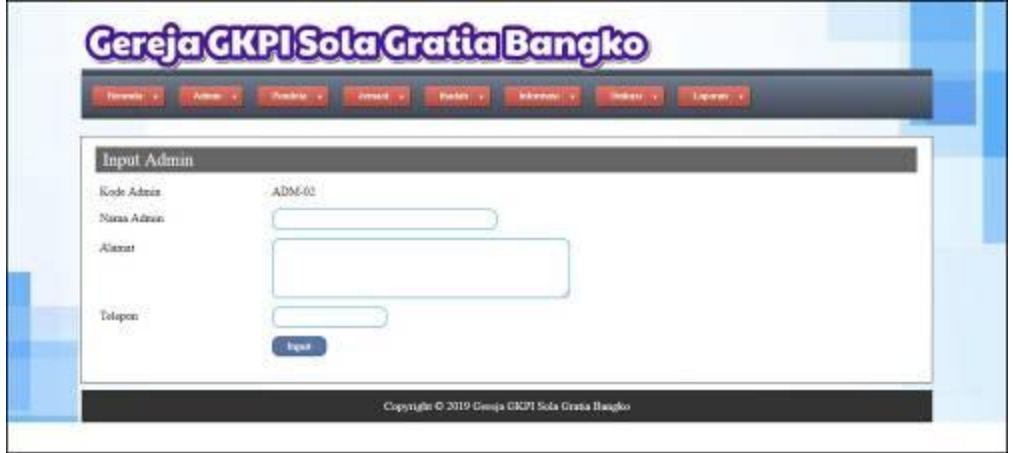

**Gambar 5.12 Input Admin**

#### 13. Halaman Input Pendeta

Halaman input pendeta merupakan halaman yang berisikan *form* yang digunakan untuk menambah data pendeta pada sistem. Gambar 5.13 input pendeta merupakan hasil implementasi dari rancangan pada gambar 4.51.

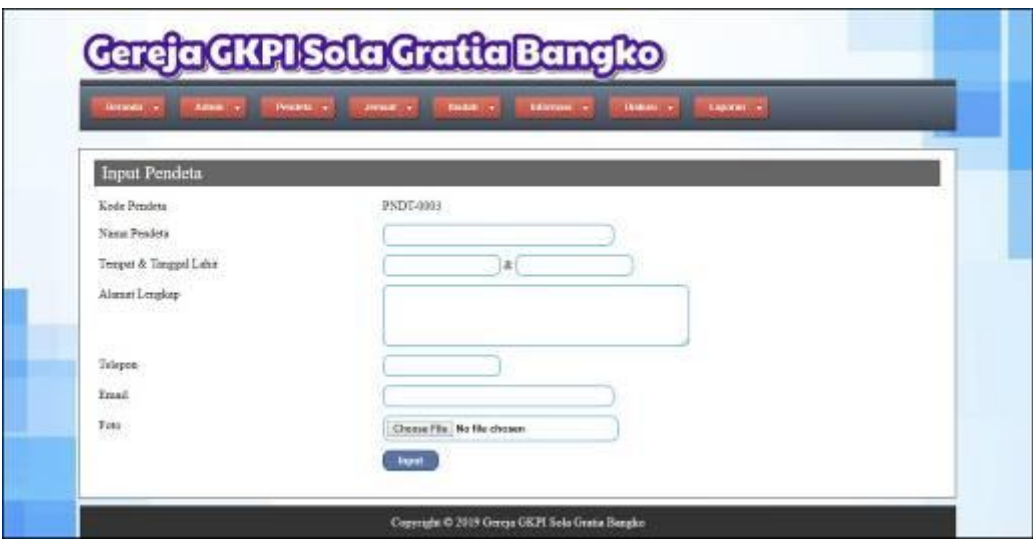

**Gambar 5.13 Input Pendeta**

14. Halaman Input Jemaat

Halaman input jemaat merupakan halaman yang berisikan *form* yang digunakan untuk menambah data jemaat pada sistem. Gambar 5.14 input jemaat merupakan hasil implementasi dari rancangan pada gambar 4.52.

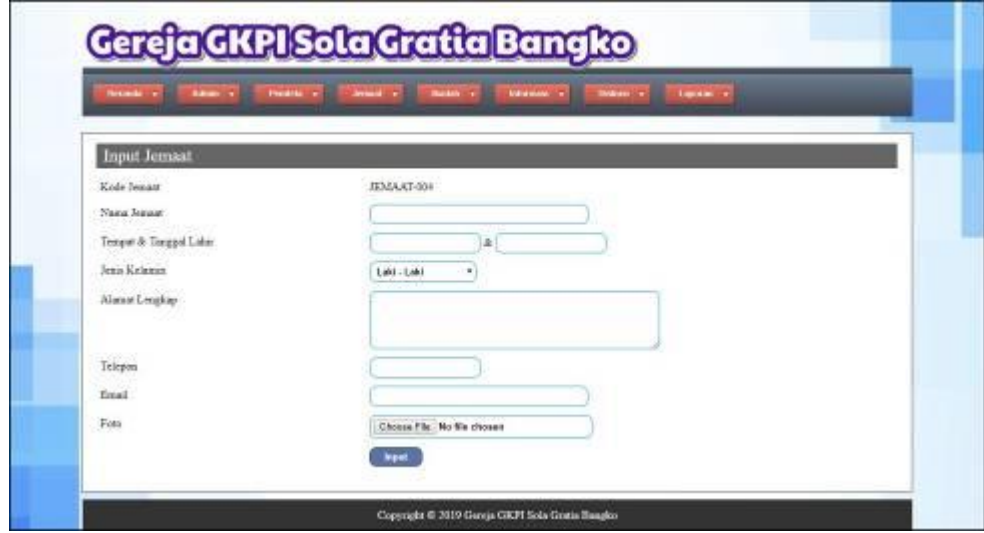

**Gambar 5.14 Input Jemaat**

#### 15. Halaman Input Pernikahan

Halaman input pernikahan merupakan halaman yang berisikan *form* yang digunakan untuk menambah data pernikahan pada sistem. Gambar 5.15 input pernikahan merupakan hasil implementasi dari rancangan pada gambar 4.53.

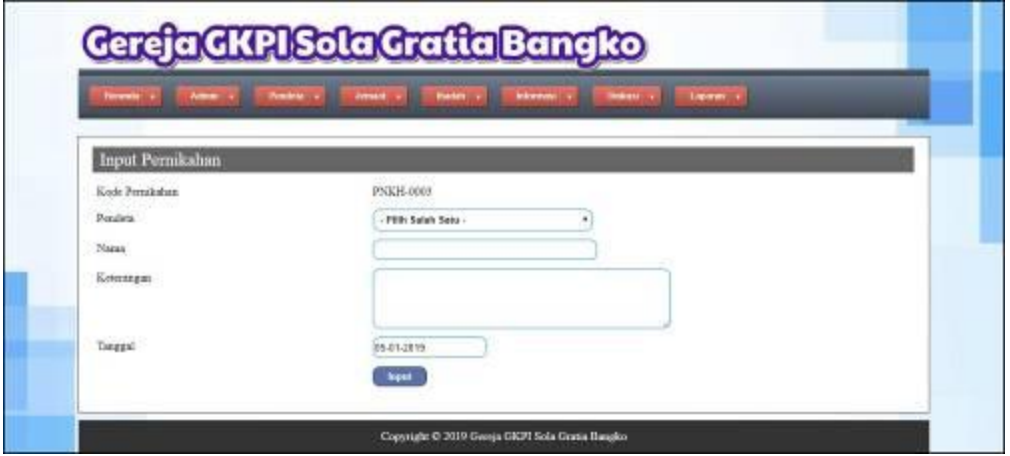

**Gambar 5.15 Input Pernikahan**

16. Halaman Input Ibadah

Halaman input ibadah merupakan halaman yang berisikan *form* yang digunakan untuk menambah data ibadah pada sistem. Gambar 5.16 input ibadah merupakan hasil implementasi dari rancangan pada gambar 4.54.

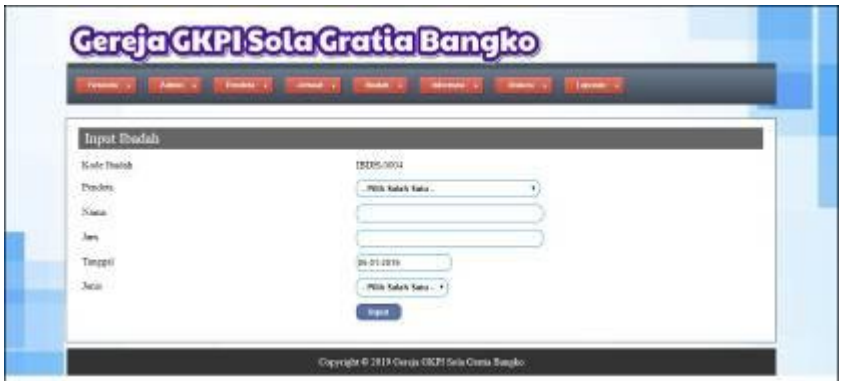

**Gambar 5.16 Input Ibadah**

17. Halaman Detail Persembahan

Halaman detail persembahan merupakan halaman yang berisikan *form* yang digunakan untuk menambah data detail persembahan dan tabel untuk mengelola data detail persembahan. Gambar 5.17 detail persembahan merupakan hasil implementasi dari rancangan pada gambar 4.55.

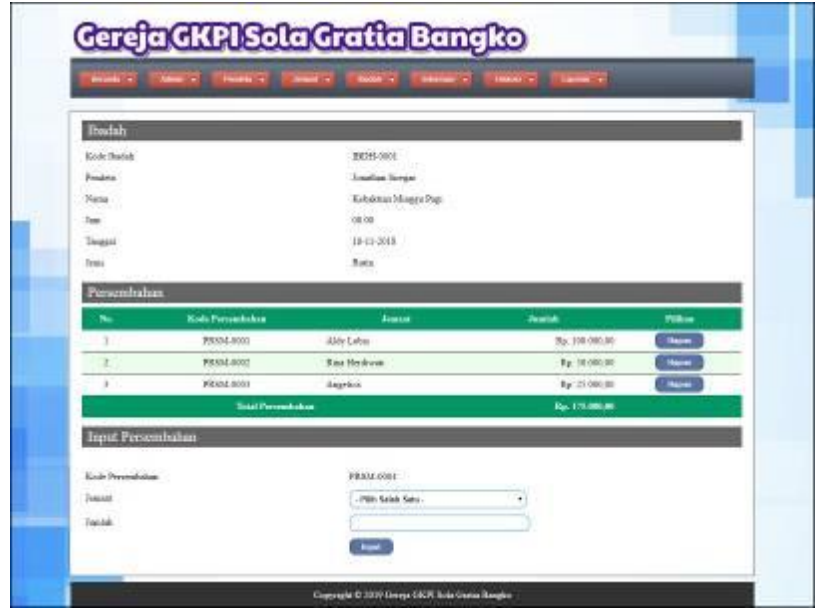

**Gambar 5.17 Detail Persembahan**

#### 18. Halaman Input Renungan

Halaman input renungan merupakan halaman yang berisikan *form* yang digunakan untuk menambah data renungan pada sistem. Gambar 5.18 input renungan merupakan hasil implementasi dari rancangan pada gambar 4.56.

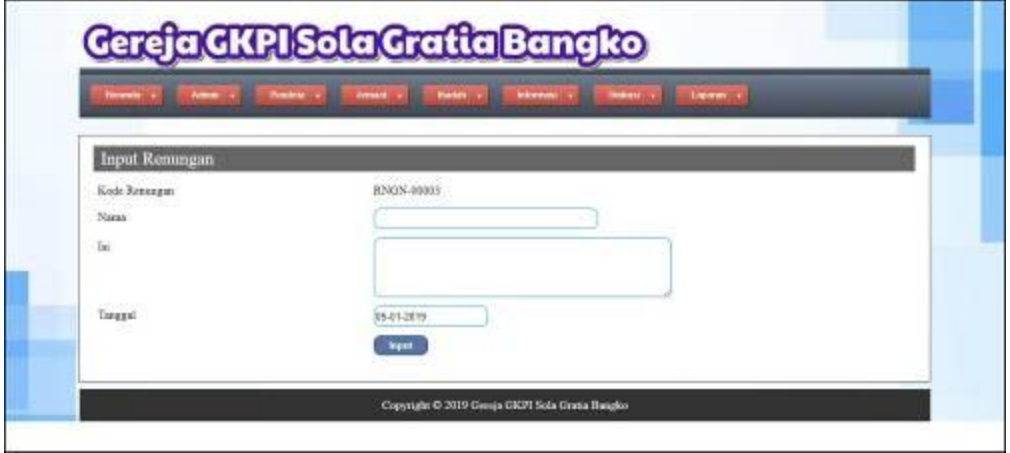

**Gambar 5.18 Input Renungan**

# 19. Halaman Input Jenis Informasi

Halaman input jenis informasi merupakan halaman yang berisikan *form* yang digunakan untuk menambah data jenis informasi pada sistem. Gambar 5.19 input jenis informasi merupakan hasil implementasi dari rancangan pada gambar 4.57.

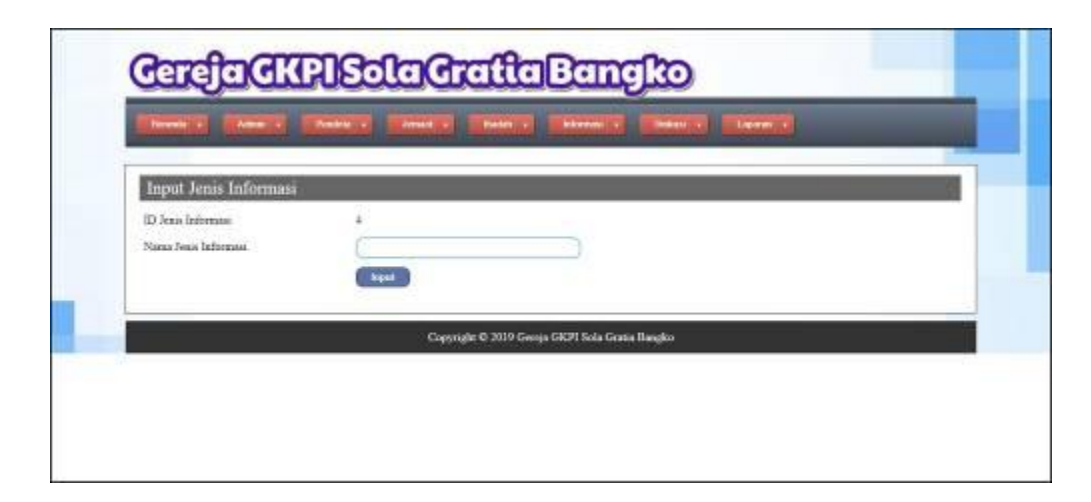

**Gambar 5.19 Input Jenis Informasi**

# 20. Halaman Input Detail Informasi

Halaman input detail informasi merupakan halaman yang berisikan *form* yang digunakan untuk menambah data detail informasi pada sistem. Gambar 5.20 input detail informasi merupakan hasil implementasi dari rancangan pada gambar 4.58.

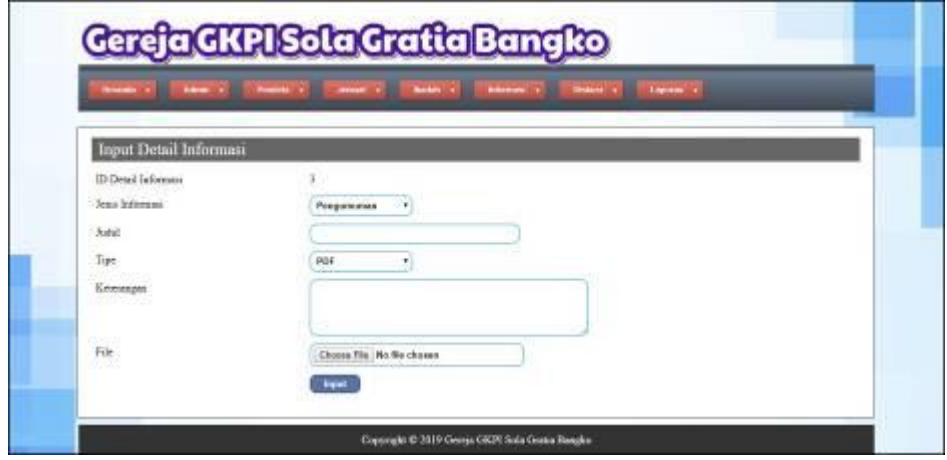

**Gambar 5.20 Input Detail Informasi**

#### **5.2 PENGUJIAN**

Untuk mengetahui keberhasilan dari implementasi sistem yang telah dilakukan, maka penulis melakukan tahap pengujian terhadapa sistem secara fungsional, yaitu dengan menggunakan *unit testing* yang difokuskan pada modul, modul terkecil yang terdapat pada sistem, dan kemudian dilanjutkan dengan metode *integrated testing* yang mengujian modul-modul yang terdapat pada sistem secara keseluruhan. Adapun beberapa tahap pengujian yang telah dilakukan adalah sebagai berikut :

| No.              | <b>Deskripsi</b>                         | <b>Prosedur</b><br>Pengujian                                                                                                    | <b>Masukan</b>                                                           | <b>Keluaran</b><br>yang<br><b>Diharapkan</b>          | <b>Hasil</b> yang<br>didapat                         | Kesimpulan |
|------------------|------------------------------------------|----------------------------------------------------------------------------------------------------|--------------------------------------------------------------------------|-------------------------------------------------------|------------------------------------------------------|------------|
| $\mathbf{1}$     | Pengujian<br>pada<br>mengisi<br>diskusi  | - Mengakses<br>website<br>- Mengklik<br>menu<br>diskusi                                                                                                    | Input:<br>- Nama<br>- Judul<br>- Isi                                     | Pesan : "anda<br>berhasil<br>mengisi data<br>diskusi" | Pesan: "anda<br>berhasil<br>mengisi data<br>diskusi" | Baik       |
| 2                | Pengujian<br>pada<br>mengisi<br>diskusi  | - Mengakses<br>website<br>- Mengklik<br>menu<br>diskusi                                                                                                    | Input:<br>- Nama<br>- Judul<br>- Isi<br>Dan salah satu<br>belum terinput | Pesan: "anda<br>belum selesai<br>melengkapi<br>data"  | Pesan: "anda<br>belum selesai<br>melengkapi<br>data" | Baik       |
| 3                | Pengujian<br>pada<br>membalas<br>diskusi | Mengakses<br>$\overline{\phantom{a}}$<br>website<br>- Mengklik<br>menu<br>diskusi<br>- Mengklik<br>tombol data<br>diskusi<br>- Mengklik<br>tombol<br>detail | Input:<br>- Nama<br>- Balasan                                            | Pesan: "anda<br>berhasil<br>membalas<br>diskusi"      | Pesan: "anda<br>berhasil<br>membalas<br>diskusi"     | Baik       |
| $\overline{4}$ . | Pengujian<br>pada<br>membalas<br>diskusi | Mengakses<br>$\blacksquare$<br>website<br>- Mengklik<br>menu<br>diskusi                                                                                     | Input:<br>- Nama<br>- Balasan<br>Dan salah satu<br>belum terinput        | Pesan: "anda<br>belum selesai<br>melengkapi<br>data"  | Pesan: "anda<br>belum selesai<br>melengkapi<br>data" | Baik       |

**Tabel 5.1 Tabel Pengujian Mengisi dan Membalas Diskusi**

|  | - Mengklik  |  |  |
|--|-------------|--|--|
|  | tombol data |  |  |
|  | diskusi     |  |  |
|  | - Mengklik  |  |  |
|  | tombol      |  |  |
|  | detail      |  |  |

**Tabel 5.2 Tabel Pengujian** *Login*

| No. | <b>Deskripsi</b> | <b>Prosedur</b> | <b>Masukan</b>        | Keluaran yang        | Hasil yang           | Kesimpulan |
|-----|------------------|-----------------|-----------------------|----------------------|----------------------|------------|
|     |                  | Pengujian       |                       | <b>Diharapkan</b>    | didapat              |            |
| л.  | Pengujian        | Jalankan        | Input nama            | Menuju ke            | Menuju ke            | Baik       |
|     | pada login       | sistem          | $\text{admin} =$      | halaman utama        | halaman              |            |
|     |                  | admin           | "admin" dan           | admin                | utama admin          |            |
|     |                  |                 | $password =$          |                      |                      |            |
|     |                  |                 | "admin"               |                      |                      |            |
| 2   | Pengujian        | Jalankan        | Input nama            | Pesan:"              | Pesan:"              | Baik       |
|     | pada login       | sistem          | $admin = "tes"$       | nama atau            | nama atau            |            |
|     |                  | admin           | dan <i>password</i> = | <i>password</i> anda | <i>password</i> anda |            |
|     |                  |                 | "tes"                 | salah"               | salah"               |            |

**Tabel 5.3 Tabel Pengujian Mengelola Data Admin**

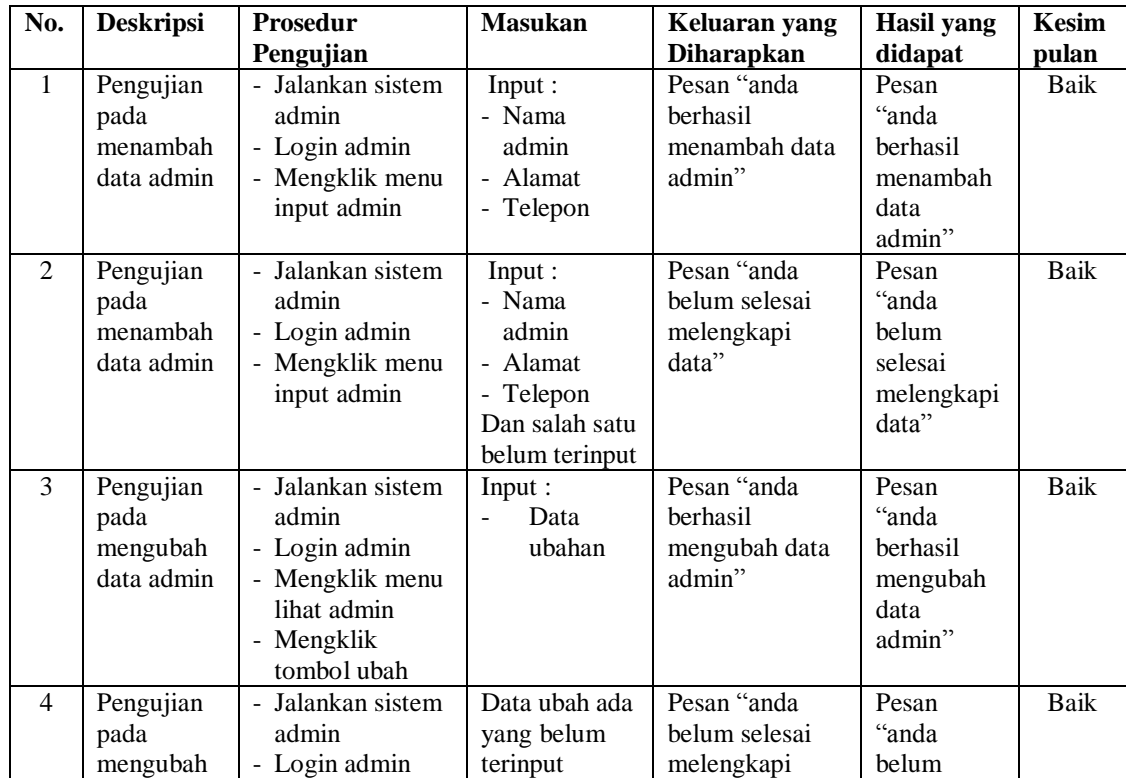

|   | data admin                                  | - Mengklik menu<br>lihat admin<br>- Mengklik<br>tombol ubah                                                 | data"                                               | selesai<br>melengkapi<br>data"                            |      |
|---|---------------------------------------------|----------------------------------------------------------------------------------------------------|-----------------------------------------------------|-----------------------------------------------------------|------|
| 5 | Pengujian<br>pada<br>mengubah<br>data admin | - Jalankan sistem<br>admin<br>- Login admin<br>- Mengklik menu<br>lihat admin<br>- Mengklik<br>tombol hapus | Pesan "anda<br>berhasil<br>menghapus data<br>admin" | Pesan<br>"anda<br>berhasil<br>menghapus<br>data<br>admin" | Baik |

**Tabel 5.4 Tabel Pengujian Mengelola Data Pendeta**

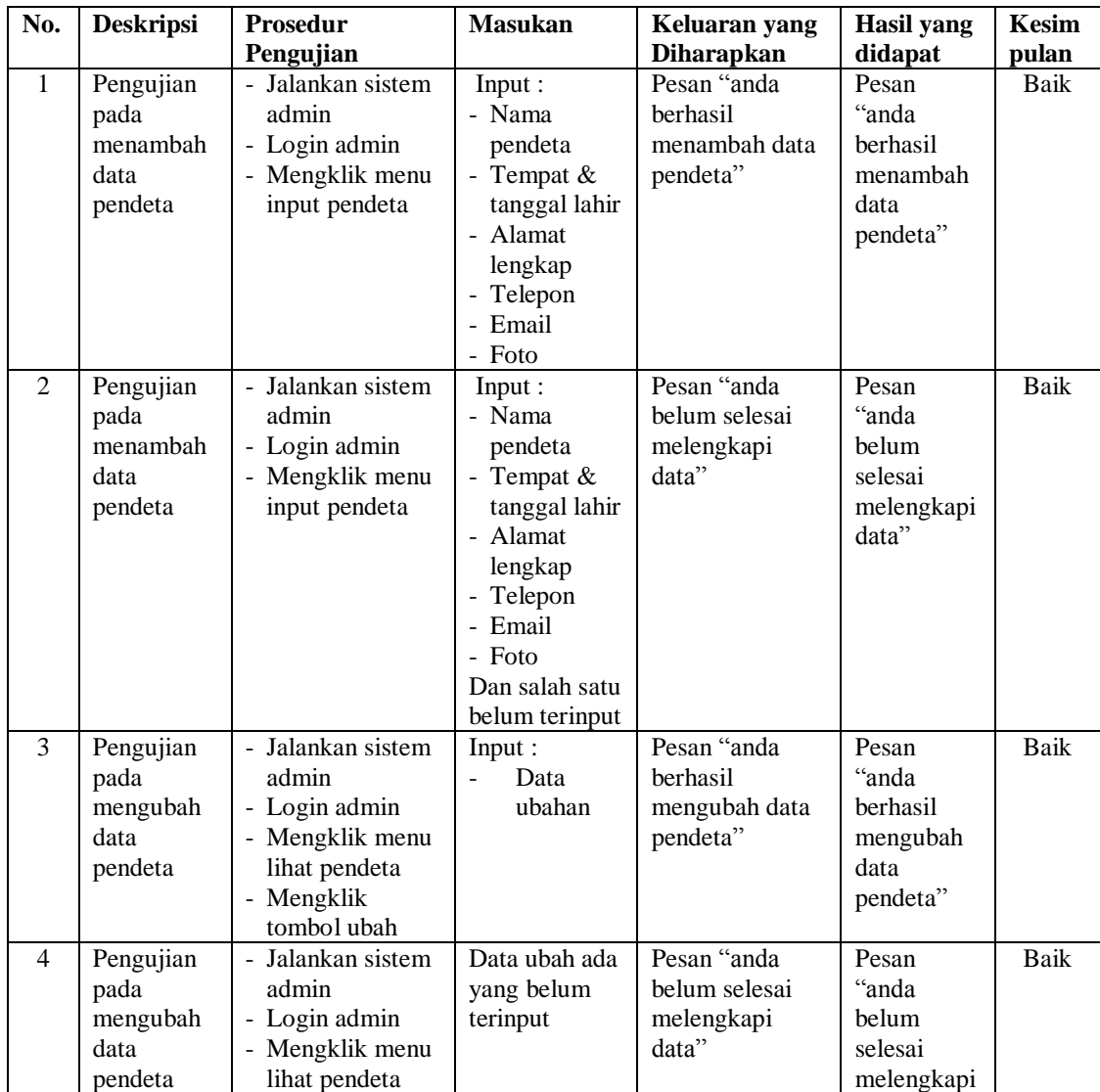

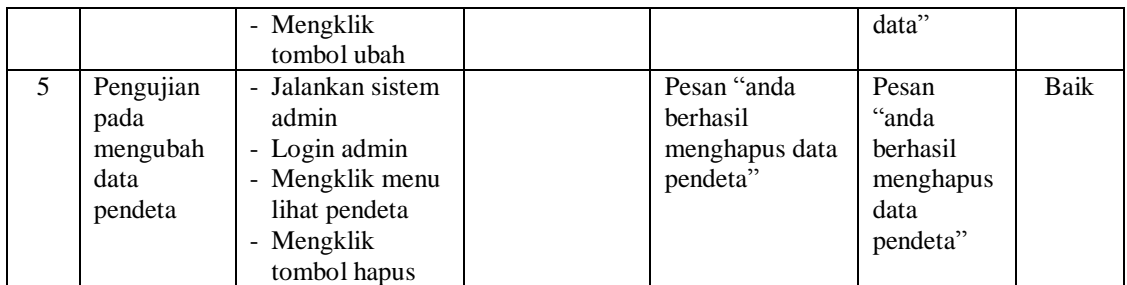

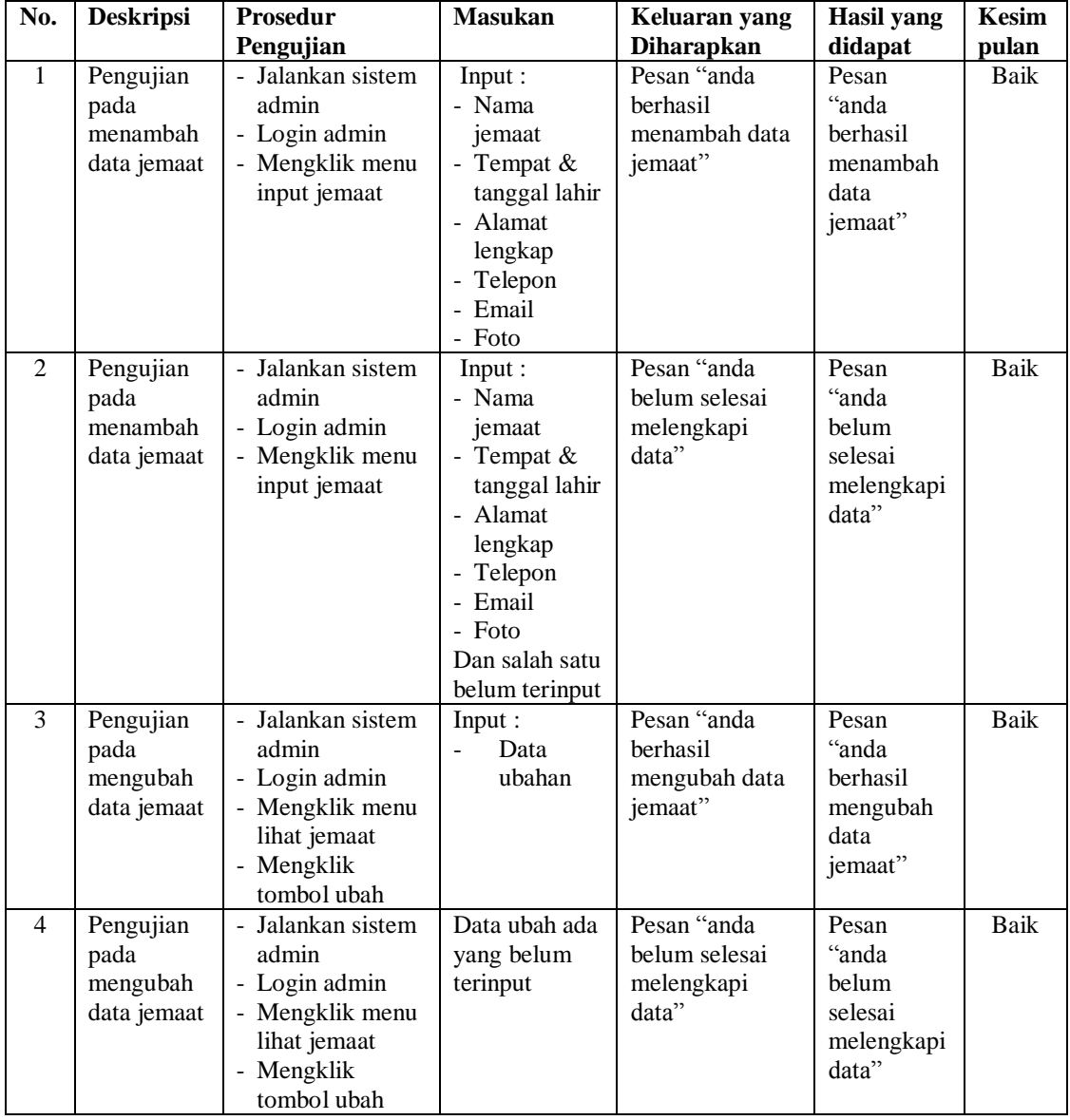

# **Tabel 5.5 Tabel Pengujian Mengelola Data Jemaat**

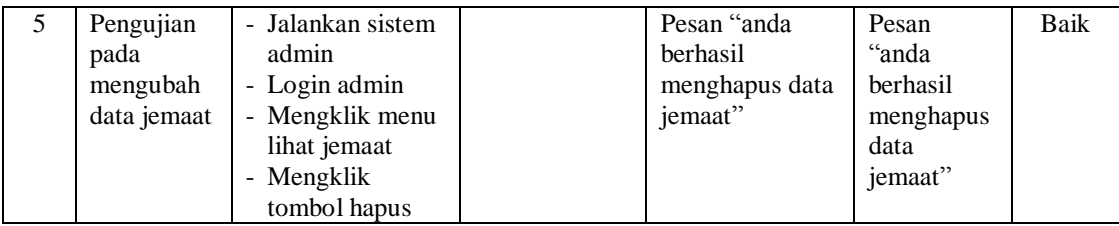

**No. Deskripsi Prosedur Pengujian Masukan Keluaran yang Diharapkan Hasil yang didapat Kesim pulan** 1 Pengujian pada menambah data pernikahan - Jalankan sistem admin - Login admin - Mengklik menu input pernikahan Input : - Pendeta - Nama - Keterangan - Tanggal Pesan "anda berhasil menambah data pernikahan" Pesan "anda berhasil menambah data pernikahan " Baik 2 Pengujian pada menambah data pernikahan - Jalankan sistem admin - Login admin - Mengklik menu input pernikahan Input : - Pendeta - Nama - Keterangan - Tanggal Dan salah satu belum terinput Pesan "anda belum selesai melengkapi data" Pesan "anda belum selesai melengkapi data" Baik 3 Pengujian pada mengubah data pernikahan Jalankan sistem admin - Login admin - Mengklik menu lihat pernikahan - Mengklik tombol ubah Input : Data ubahan Pesan "anda berhasil mengubah data pernikahan" Pesan "anda berhasil mengubah data pernikahan " Baik 4 Pengujian pada mengubah data pernikahan Jalankan sistem admin Login admin - Mengklik menu lihat pernikahan - Mengklik tombol ubah Data ubah ada yang belum terinput Pesan "anda belum selesai melengkapi data" Pesan "anda belum selesai melengkapi data" Baik 5 Pengujian pada mengubah data pernikahan - Jalankan sistem admin - Login admin - Mengklik menu lihat pernikahan - Mengklik tombol hapus Pesan "anda berhasil menghapus data pernikahan" Pesan "anda berhasil menghapus data pernikahan " Baik

| Tabel 5.6 Tabel Pengujian Mengelola Data Pernikahan |  |  |
|-----------------------------------------------------|--|--|
|-----------------------------------------------------|--|--|

| No.          | <b>Deskripsi</b>                             | <b>Prosedur</b>                                                                                              | <b>Masukan</b>                                                                                        | Keluaran yang                                        | <b>Hasil</b> yang                                                 | <b>Kesim</b> |
|--------------|----------------------------------------------|----------------------------------------------------------------------------------------------------|----------------------------------------------------------------------------------------------------|------------------------------------------------------|-------------------------------------------------------------------|--------------|
|              |                                              | Pengujian                                                                                                    |                                                                                                    | <b>Diharapkan</b>                                    | didapat                                                           | pulan        |
| $\mathbf{1}$ | Pengujian<br>pada<br>menambah<br>data ibadah | - Jalankan sistem<br>admin<br>- Login admin<br>- Mengklik menu<br>input ibadah                               | Input:<br>- Pendeta<br>- Nama<br>- Jam<br>- Tanggal<br>- Jenis                                        | Pesan "anda<br>berhasil<br>menambah data<br>ibadah"  | Pesan<br>"anda<br>berhasil<br>menambah<br>data<br>ibadah"         | Baik         |
| 2            | Pengujian<br>pada<br>menambah<br>data ibadah | - Jalankan sistem<br>admin<br>- Login admin<br>- Mengklik menu<br>input ibadah                               | Input:<br>- Pendeta<br>- Nama<br>- Jam<br>- Tanggal<br>- Jenis<br>Dan salah<br>satu belum<br>terinput | Pesan "anda<br>belum selesai<br>melengkapi<br>data"  | Pesan<br>"anda<br>belum<br>selesai<br>melengkapi<br>data"         | <b>Baik</b>  |
| 3            | Pengujian<br>pada<br>mengubah<br>data ibadah | - Jalankan sistem<br>admin<br>- Login admin<br>- Mengklik menu<br>lihat ibadah<br>- Mengklik<br>tombol ubah  | Input:<br>Data<br>$\overline{a}$<br>ubahan                                                            | Pesan "anda<br>berhasil<br>mengubah data<br>ibadah"  | Pesan<br>"anda<br>berhasil<br>mengubah<br>data<br>ibadah"         | <b>Baik</b>  |
| 4            | Pengujian<br>pada<br>mengubah<br>data ibadah | - Jalankan sistem<br>admin<br>- Login admin<br>- Mengklik menu<br>lihat ibadah<br>- Mengklik<br>tombol ubah  | Data ubah ada<br>yang belum<br>terinput                                                               | Pesan "anda<br>belum selesai<br>melengkapi<br>data"  | Pesan<br>"anda<br>belum<br>selesai<br>melengkapi<br>data"         | Baik         |
| 5            | Pengujian<br>pada<br>mengubah<br>data ibadah | - Jalankan sistem<br>admin<br>- Login admin<br>- Mengklik menu<br>lihat ibadah<br>- Mengklik<br>tombol hapus |                                                                                                    | Pesan "anda<br>berhasil<br>menghapus data<br>ibadah" | Pesan<br>"anda<br><b>berhasil</b><br>menghapus<br>data<br>ibadah" | Baik         |

**Tabel 5.7 Tabel Pengujian Mengelola Data Ibadah**

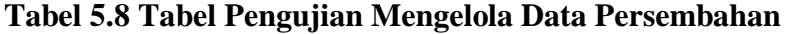

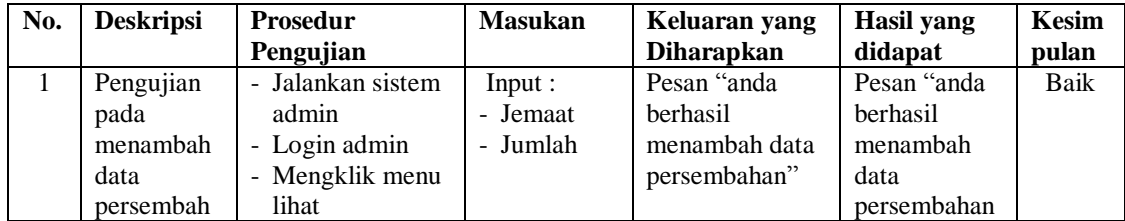

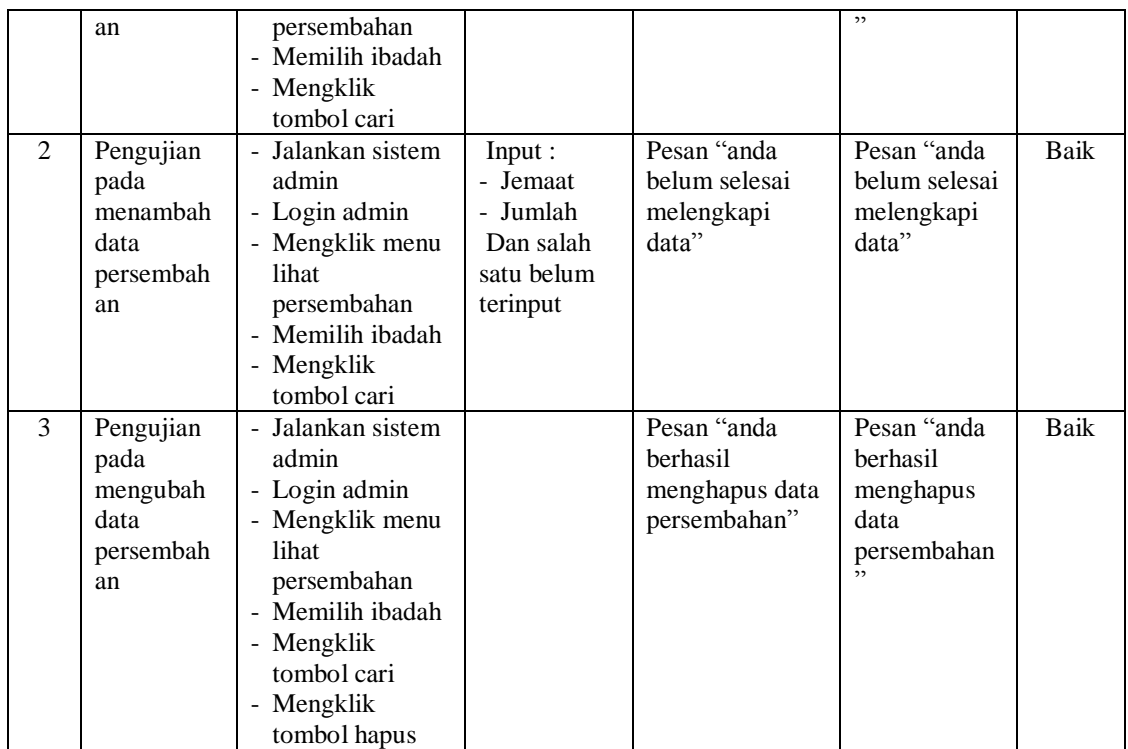

**Tabel 5.9 Tabel Pengujian Mengelola Data Renungan**

| No.          | <b>Deskripsi</b>                                  | <b>Prosedur</b><br>Pengujian                                                     | <b>Masukan</b>                                                                | Keluaran yang<br><b>Diharapkan</b>                    | Hasil yang<br>didapat                                       | Kesim<br>pulan |
|--------------|---------------------------------------------------|----------------------------------------------------------------------------------|-------------------------------------------------------------------------------|-------------------------------------------------------|-------------------------------------------------------------|----------------|
| $\mathbf{1}$ | Pengujian<br>pada<br>menambah<br>data<br>renungan | - Jalankan sistem<br>admin<br>- Login admin<br>- Mengklik menu<br>input renungan | Input:<br>- Nama<br>- Isi<br>- Tanggal                                        | Pesan "anda<br>berhasil<br>menambah data<br>renungan" | Pesan<br>"anda<br>berhasil<br>menambah<br>data<br>renungan" | Baik           |
| 2            | Pengujian<br>pada<br>menambah<br>data<br>renungan | - Jalankan sistem<br>admin<br>- Login admin<br>- Mengklik menu<br>input renungan | Input:<br>- Nama<br>- Isi<br>- Tanggal<br>Dan salah<br>satu belum<br>terinput | Pesan "anda<br>belum selesai<br>melengkapi<br>data"   | Pesan<br>"anda<br>belum<br>selesai<br>melengkapi<br>data"   | Baik           |
| 3            | Pengujian<br>pada<br>mengubah<br>data<br>renungan | - Jalankan sistem<br>admin<br>- Login admin<br>- Mengklik menu<br>lihat renungan | Input:<br>Data<br>ubahan                                                      | Pesan "anda<br>berhasil<br>mengubah data<br>renungan" | Pesan<br>"anda<br>berhasil<br>mengubah<br>data              | Baik           |

|   |                                                   | - Mengklik<br>tombol ubah                                                                                      |                                         |                                                               | renungan"                                                    |      |
|---|---------------------------------------------------|----------------------------------------------------------------------------------------------------|-----------------------------------------|---------------------------------------------------------------|--------------------------------------------------------------|------|
| 4 | Pengujian<br>pada<br>mengubah<br>data<br>renungan | - Jalankan sistem<br>admin<br>- Login admin<br>- Mengklik menu<br>lihat renungan<br>- Mengklik<br>tombol ubah  | Data ubah ada<br>yang belum<br>terinput | Pesan "anda<br>belum selesai<br>melengkapi<br>data"           | Pesan<br>"anda<br>belum<br>selesai<br>melengkapi<br>data"    | Baik |
| 5 | Pengujian<br>pada<br>mengubah<br>data<br>renungan | - Jalankan sistem<br>admin<br>- Login admin<br>- Mengklik menu<br>lihat renungan<br>- Mengklik<br>tombol hapus |                                         | Pesan "anda<br><b>berhasil</b><br>menghapus data<br>renungan" | Pesan<br>"anda<br>berhasil<br>menghapus<br>data<br>renungan" | Baik |

**Tabel 5.10 Tabel Pengujian Mengelola Data Jenis Informasi**

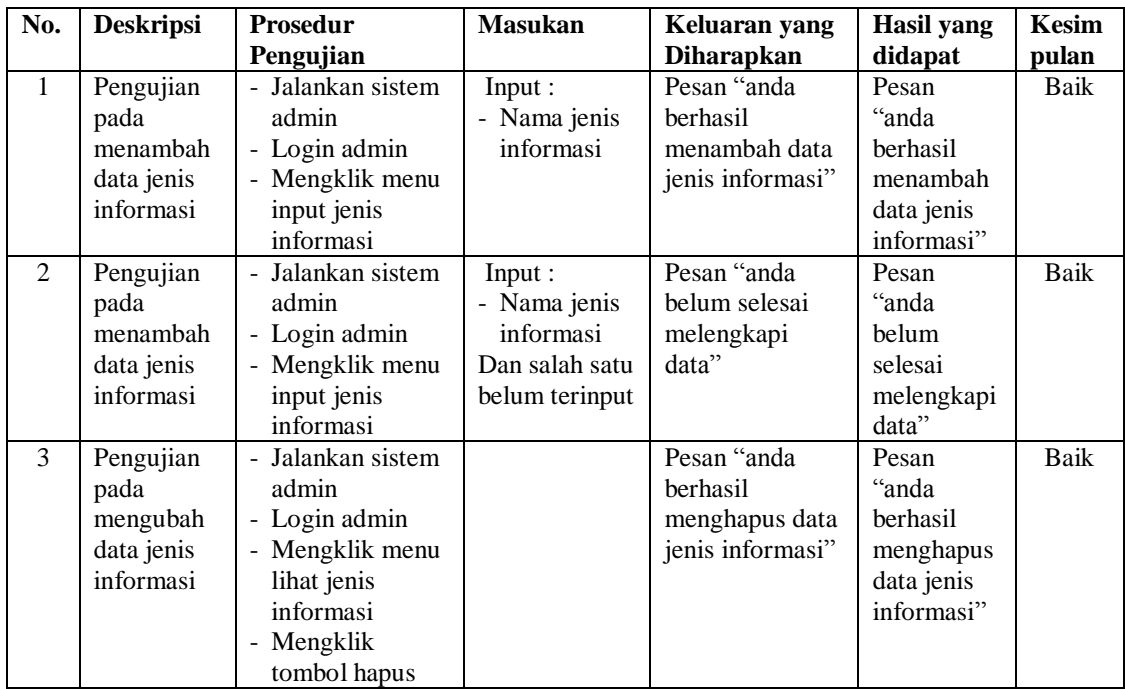

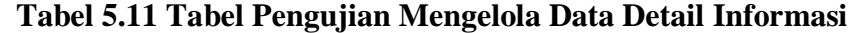

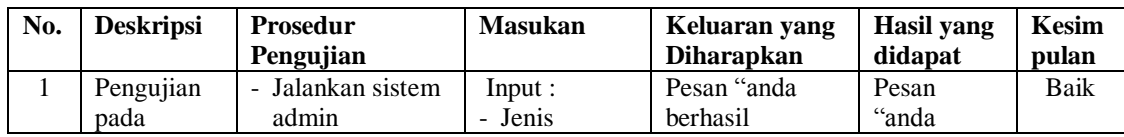

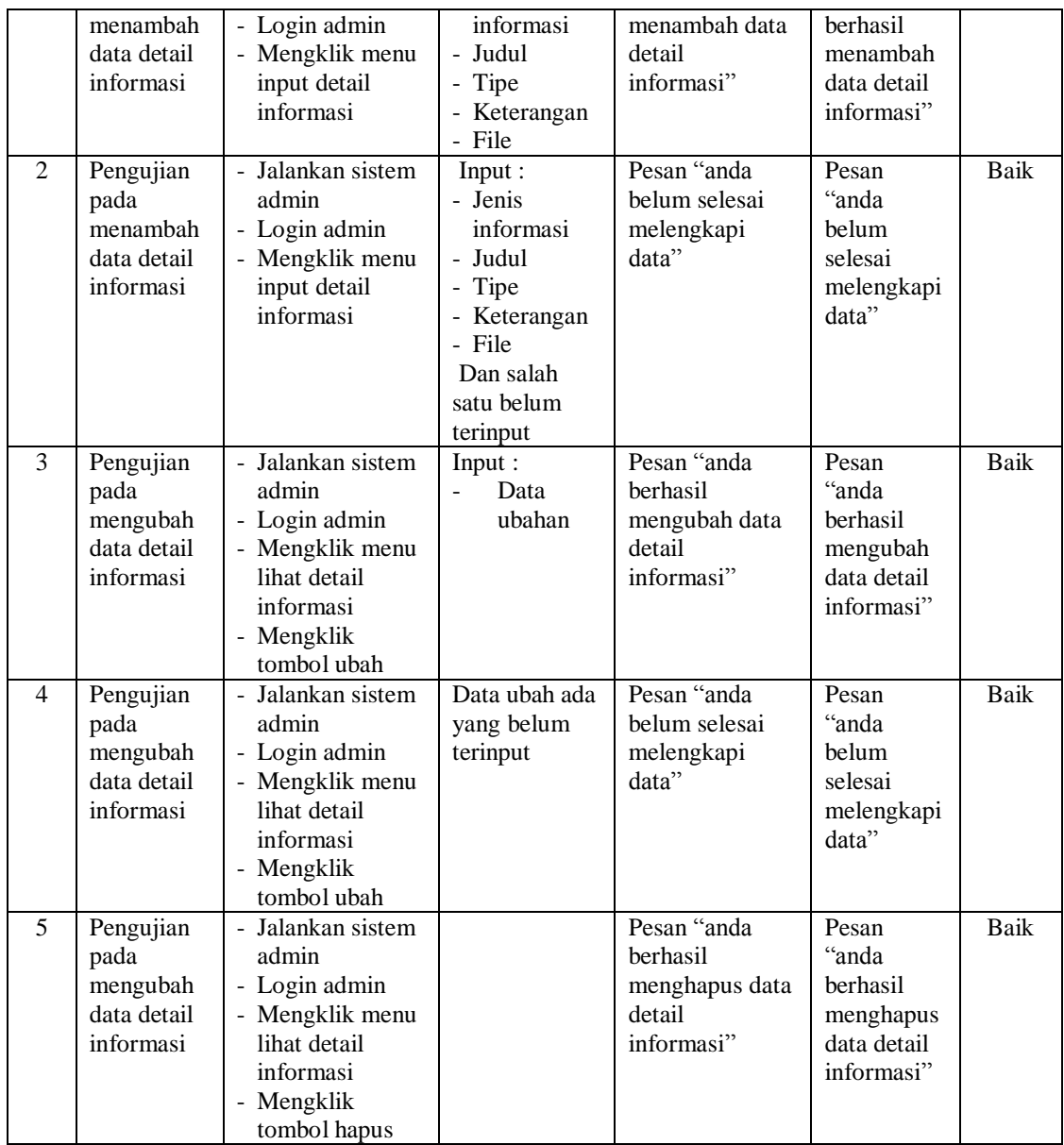

# **5.3 ANALISIS HASIL YANG DICAPAI OLEH SISTEM**

Adapun analisis hasil yang dicapai oleh sistem informasi berbasis *web* yang telah dibangun untuk mengatasi permasalahan yang terjadi pada Gereja GKPI Sola Gratia Bangko adalah sebagai berikut :

- 1. Sistem dapat melakukan penyebaran informasi secara *online* melalui *website* dengan menampilkan informasi secara lengkap khususnya untuk data ibadah, persembahan, renungan, pernikahan, informasi terbaru, jemaat dan pendeta
- 2. Sistem dapat melakukan pengolahan data informasi pada Gereja GKPI Sola Gratia Bangko sehingga memudahkan dalam pencarian dan penyimpanan data.
- 3. Sistem melakukan rekapilutasi laporan secara otomatis diantaranya laporan jemaat, laporan pendeta, laporan ibadah, laporan persembahan dan laporan pernikahan.

Adapun kelebihan dari sistem baru ini adalah sebagai berikut :

- 1. Sistem dapat menyebarkan infomasi lebih mudah, lebih cepat dan lebih detail sehingga dapat dilihat oleh semua pengunjung *website* khususnya bagi jemaat gereja
- 2. Sistem juga dapat mengelola data persembahan secara terkomputerisasi sehingga mengurangi terjadinya kesalahan dalam pengolahan dan dapat ditampilkan pada *website* secara *online*
- 3. Sistem juga memberikan kemudahan bagi admin untuk melakukan rekapitulasi laporan sehingga dapat membuat laporan tanpa harus dicatat ke dalam buku agenda

Dan kekurangan dari sistem baru ini adalah sebagai berikut :

- 1. Belum adanya fitur yang mengatur keamanan jaringan pada *website*
- 2. Belum adanya fitur yang memberikan informasi mengenai laporan keuangan pada gereja.